## **Epic TIP SHEET**

## Check for an Existing Patient Record when Registering a New Patient

When creating a new patient record, if a potential duplicate exists, the *Potential Duplicate Records* window displays. This window show you a side-by-side comparison **New Patient** (the data you entered) versus **Potential Duplicate Patient** (existing patient with some of the same data). You should review the Potential Duplicate Patient section (MRN, birthdate and any other identification information) with the patient prior to creating a new patient record.

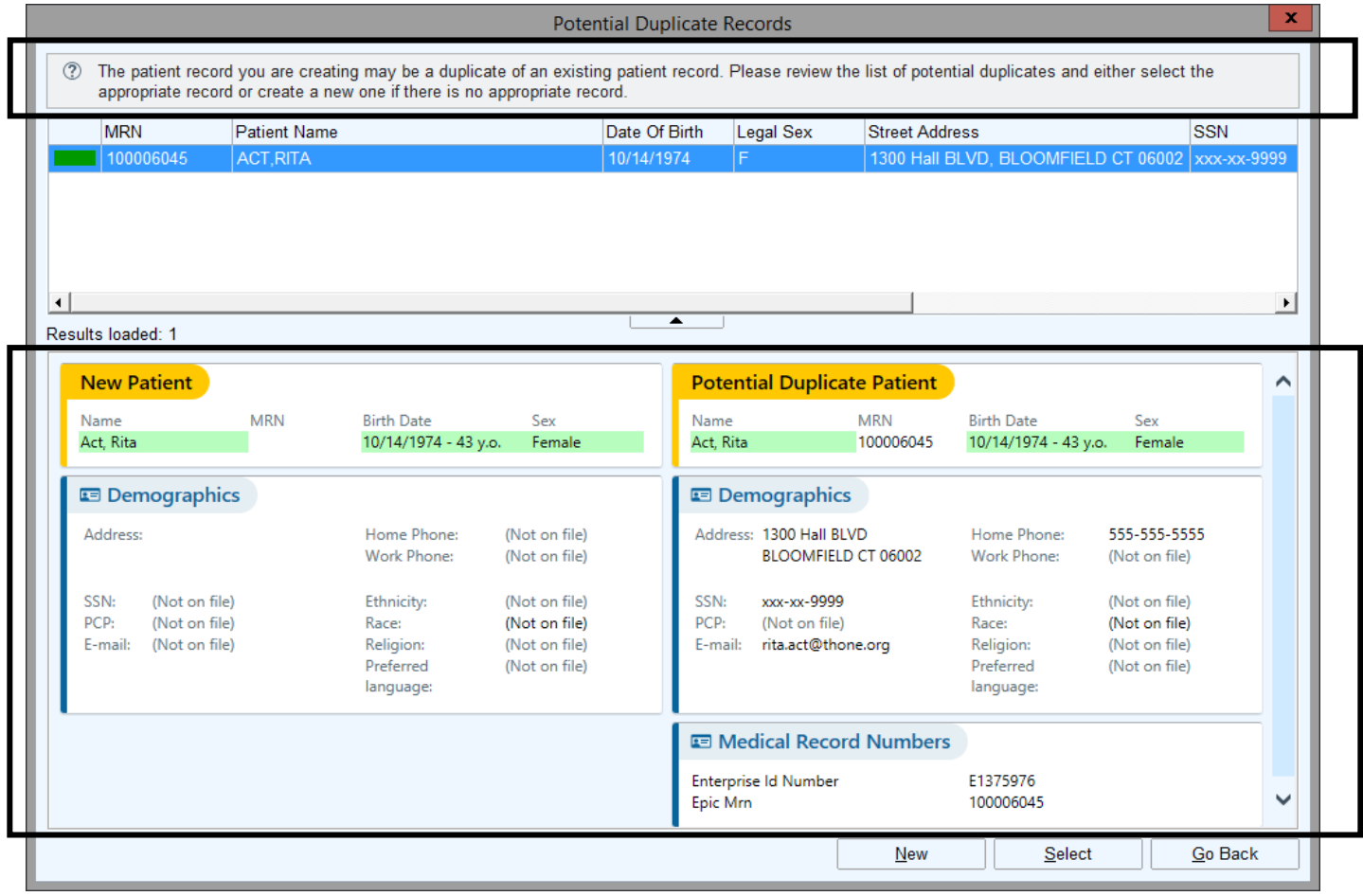

\*If you click on the **Select** button, than the Potential Duplicate Patient record will open. If you select the **New** button, a new patient record will be created.